# PROCESSO JUDICIAL ELETRÔNICO -SISTEMA PJE PARA GABINETE – JUIZADOS ESPECIAIS CÍVEIS

Competência técnica: Sistemas informatizados do PJERJ Conhecimentos relacionados: Sistema Corporativo

## Objetivo Geral

Capacitar o servidor lotado em Gabinete a utilizar o sistema Ple - Processo Judicial Eletrônico.

## Objetivos Específicos

- Conhecer os aspectos gerais de funcionamento do Ple;
- Criar etiquetas para otimização do trabalho, em conjunto com o cartório;
- Gerenciar Audiências;
- Realizar consultas processuais;
- Anexar documentos e arquivos aos processos;
- Criar modelos de minutas, com o objetivo de otimizar o trabalho no gabinete;
- Criar lembretes para comunicação de tarefas a serem executadas por outros usuários do sistema.

## Metodologia e Recursos

Aulas expositivas, recursos audiovisuais, aulas práticas, aplicativo Microsoft Teams, sistema Ple.

## Conteúdo Programático

- 1. Introdução.
- 2. Formas de acesso ao PJe:
	- o 2.1 Acessar diretamente pela página do Tribunal de Justiça do Estado do Rio de Janeiro;
	- o 2.2 Acessar direto o link;
	- o 2.3 Menu da página inicial do Pie:
	- o 2.4 Certificação digital;
	- o 2.5 Login e senha.
- 3. Página inicial do Ple.
	- o 3.1 Explorando o Menu;
	- o 3.2 Painel do Usuário.
- 4. Etiquetas.
	- o 4.1 Criação de Etiquetas;
	- o 4.2 "Favoritando" Etiquetas;
	- o 4.3 Atribuindo Etiquetas aos Processos;
	- o 4.4 Excluindo etiquetas do processo.
- 5. Trabalhando em tarefas.
- o 5.1 Preparando a minuta.
- o 5.2 Janela "Autos do Processo".
	- 5.2.1 Menu superior da janela "Autos do Processo.
- o 5.3 Menu "Autos do Processo".
- o 5.4 Janela para a preparação da minuta.
	- 5.4.1 Exemplos de Modelos criados no Juizado Especial Cível de Maricá;
	- 5.4.2 Enviar para assinatura:
	- 5.4.3 Intimação das decisões.
- 6. Criando Modelos.
- 7. Lembrete.
- 8. Consultas.
	- o 8.1 Últimas tarefas executadas;
	- o 8.2 Consulta Processual;
	- o 8.3 Consulta de Feitos distribuídos por período.
- 9. Audiências.
	- o 9.1 Consultar e imprimir pautas de audiências;
	- o 9.2 Configuração de audiências.
		- 9.2.1 Bloqueio de pautas;
		- $\blacksquare$  9.2.2 Sala:
		- 9.2.3 Tempo de audiência do órgão julgador:
		- 9.2.4 Marcar audiência manualmente (Tarefa "Gerenciamento de Audiências".
- 10. Abertura de Conclusão ao Juiz.
- 11. Juntar documentos e arquivos ao processo.
	- o 11.1 Juntar documentos;
	- $\circ$  11.2 Juntar arquivos.

#### Avaliação

Verificação de aprendizagem com seleção randômica de questões na plataforma Moodle no final do curso.

#### Bibliografia

BRASIL. Conselho Nacional de Justica. Manual de referência. Brasília: CNI, jun.2011. Disponível em:

https://www.cnj.jus.br/wiki/index.php/Manual de referencia. Acesso em: 08 set. 2021.

RIO DE JANEIRO (Estado). Tribunal de Justiça/Diretoria Geral de Tecnologia da Informação. P/e- Processo Judicial Eletrônico. Rio de Janeiro: DGTEC, 2021. Disponível em:

[https://portaltj.tjrj.jus.br/web/guest/intrav2/manuais/manuais/manuais-e](https://portaltj.tjrj.jus.br/web/guest/intrav2/manuais/manuais/manuais-e-videos-internos/pje-processo-judicial-eletronico)[videos-internos/pje-processo-judicial-eletronico.](https://portaltj.tjrj.jus.br/web/guest/intrav2/manuais/manuais/manuais-e-videos-internos/pje-processo-judicial-eletronico) Acesso em 17 set. 2021.

## Carga horária

#### 20 horas

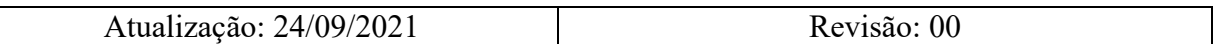